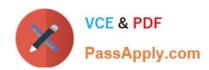

## 70-682<sup>Q&As</sup>

Pro. Upgrading to Windows 7 MCITP Enterprise Desktop Support Technician

## Pass Microsoft 70-682 Exam with 100% Guarantee

Free Download Real Questions & Answers **PDF** and **VCE** file from:

https://www.passapply.com/70-682.html

100% Passing Guarantee 100% Money Back Assurance

Following Questions and Answers are all new published by Microsoft
Official Exam Center

- Instant Download After Purchase
- 100% Money Back Guarantee
- 365 Days Free Update
- 800,000+ Satisfied Customers

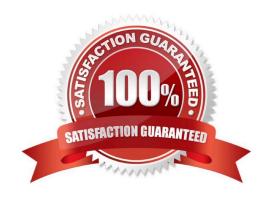

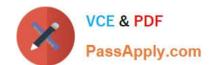

## https://www.passapply.com/70-682.html

2021 Latest passapply 70-682 PDF and VCE dumps Download

### **QUESTION 1**

You have a computer that runs Windows 7. You log on to the computer by using a user account that is a member of Administrators group. From Windows Explorer you open

A. \windows\system32\drivers\etc\hosts in Notepad. You attempt to save the file and receive the Save As dialog box. You need to ensure that you can save changes to C.\windows\system32\drivers\etc\hosts. What should you do?

- B. Stop the Windows Search service.
- C. Remove the inherited permissions from the file.
- D. Start Windows Notepad by using elevated privileges.
- E. Change the User Account Control (UAC) settings to Notify me only when program try to make changes to my computer.

Correct Answer: C

### **QUESTION 2**

Your company has a main office and a branch office. The branch office is configured as shown in the exhibit. (Click the Exhibit button.) The branch office contains the following wireless devices. A phone system that uses the 5.8 GHz wireless spectrum wireless access point that uses 802.11bPrinters that are compatible with 802.11b and 802.11g100 portable computers that use 802.11b and 802.11g Users report that they have an intermittent connection to the wireless access point. You need to recommend a solution that ensures that users can connect to the wireless access point at all times. What should you recommend?

### https://www.passapply.com/70-682.html

2021 Latest passapply 70-682 PDF and VCE dumps Download

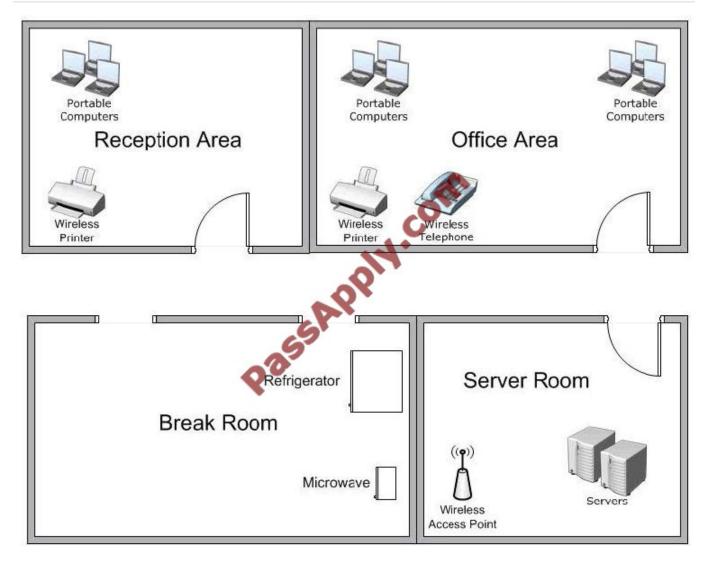

- A. Move the wireless printers to the reception area.
- B. Move the wireless access point to another location.
- C. Replace the phone system with a DECT 6.0 phone system.
- D. Replace the wireless access point with an 802.11g wireless access point.

Correct Answer: B

### **QUESTION 3**

All client computers on your company network run Windows 7 and are members of a Windows Server 2008 R2 domain. The RandD department staff are local administrators on their computers and are members of the RandD global security group. A new version of a business software application is available on the network. You plan to apply an AppLocker security policy to the RandD group. You need to ensure that members of the RandD group are not allowed to upgrade the software. What should you do?

- A. Create an Audit only restriction based on the version of the software.
- B. Create an Audit only restriction based on the publisher of the software.

# VCE & PDF PassApply.com

### https://www.passapply.com/70-682.html

2021 Latest passapply 70-682 PDF and VCE dumps Download

- C. Create an Enforce rule restriction based on the version of the software.
- D. Create an Enforce rule restriction based on the publisher of the software.

Correct Answer: C

#### **QUESTION 4**

This question is the first in a series of questions that all present the same scenario. For your convenience, the scenario is repeated in each question. Each question presents a different goal and answer choices, but the text of the scenario is exactly the same in each question in this series. Start of repeated scenarioYou are an enterprise desktop support technician for Fabrikam, Inc. Active Directory InformationThe company has a main office and a branch office. The main office hosts all of the companys servers. The main office connects to the branch office by using a WAN link. The network contains a single Active Directory domain that has 500 users. The domain contains three domain controllers and an enterprise root certification authority (CA). All servers run Windows Server 2008 R2. All user accounts are in an organizational unit (OU) named Employees. The computer accounts for all desktop computers are in an OU named Desktops. The computer accounts for all portable computers are in an OU named Laptops. A startup script is deployed to all computers by using Group Policy objects (GPOs). Client ConfigurationsAll client computers run Windows 7 Enterprise. All users have desktop computers. All computers are members of the domain. All desktop computers use wired connections to connect to the network. All portable computers use wireless connections to connect to the network. The wireless network is secured by using EAP-TLS. Company policy states that all client computers must be configured by using DHCP. The company has an internal Web site. The Web site is configured to use SSL encryption and to require client certificates. All company users can access the internal Web site. End of repeated scenario The company hires a new desktop support technician. The technician is added to the Administrators group on all client computers and the DHCP Users group on all DHCP servers. The new technician reports that the DHCP snap-in is unavailable on his computer. You need to ensure that the technician can view the configurations of the DHCP servers. What should you do?

- A. Instruct the technician to customize the Start menu to display the administrative tools.
- B. Instruct the technician to install Remote Server Administration Tools (RSAT) and to modify the Windows Features.
- C. Request that the technician be added to the Server Operators group in Active Directory.
- D. Request that the technician be added to the Network Configuration Operators group in Active Directory and modify the Windows Features.

Correct Answer: B

### **QUESTION 5**

Start of repeated scenarioYou are an enterprise desktop support technician for Fourth Coffee. The network contains a single domain named fourthcoffee.com. Physical EnvironmentThe company has three offices. The offices are configured as shown in the following table. The relevant servers are configured as shown in the following table. The Web1 server is accessible only through the URL http.//web1.fourthcoffee.local. Application ConfigurationsFourth Coffee deploys an application named App1 to users in the main office by using a Changed with the DEMO VERSION of CAD-KAS PDF-Editor (http://www.cadkas.com). Group Policy object (GPO) named APP1Deploy. App1 requires that a drive named M be mapped to \AppServer1 \AppData\$. App1 saves information on a local computer if drive M is unavailable. All client computers have drive M. Security PolicyThe corporate security policy states that domain controllers can only be deployed in secure data centers. Branch office 2 does not have a secure data center. Client ConfigurationAll users connect remotely through VPN1. VPN1 is configured to accept only SSTP-based VPN connections. All client computers receive IP configurations from DHCP. You recently purchased 100 desktop computers from a new hardware vendor. End of repeated scenario VPN users report that they cannot access shared resources in the branch offices. They can

### https://www.passapply.com/70-682.html

2021 Latest passapply 70-682 PDF and VCE dumps Download

access shared resources in the main office. Users in the main office report that they can access shared resources in the branch offices. You need to ensure that the VPN users can access shared resources in the branch offices. What should you request?

| Office          | Organizational unit<br>(OU) | Active Directory site name |
|-----------------|-----------------------------|----------------------------|
| Main office     | MainOffice                  | Main Office Site           |
| Branch office 1 | BranchOffice1               | Branch 1 Site              |
| Branch office 2 | BranchOffice2               | Branch 2 Site              |

| Server Name | Role                                                | Office          |
|-------------|-----------------------------------------------------|-----------------|
| DC1         | Domain controller, DNS<br>server                    | Main office     |
| DC2         | Domain controller, DNS<br>server                    | Branch office 1 |
| SVR1        | Member server, DNS server, file server, DHCP server | Branch office 2 |
| DHCP1       | DHCP server                                         | Main office     |
| VPN1        | VPN server                                          | Main office     |
| Web1        | Web server                                          | Main office     |
| AppServer1  | Application server                                  | Main office     |

- A. that a change be made to the routing table on VPN1
- B. that VPN1 be configured to support PPTP-based VPN connections
- C. that the routers between the main office and the branch offices be reconfigured
- D. that a DNS record for servers in the branch offices be added to the Internet DNS zone for fourthcoffee.com

Correct Answer: A

70-682 VCE Dumps

70-682 Practice Test

70-682 Study Guide

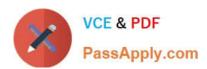

To Read the Whole Q&As, please purchase the Complete Version from Our website.

## Try our product!

100% Guaranteed Success

100% Money Back Guarantee

365 Days Free Update

**Instant Download After Purchase** 

24x7 Customer Support

Average 99.9% Success Rate

More than 800,000 Satisfied Customers Worldwide

Multi-Platform capabilities - Windows, Mac, Android, iPhone, iPod, iPad, Kindle

We provide exam PDF and VCE of Cisco, Microsoft, IBM, CompTIA, Oracle and other IT Certifications. You can view Vendor list of All Certification Exams offered:

https://www.passapply.com/allproducts

### **Need Help**

Please provide as much detail as possible so we can best assist you. To update a previously submitted ticket:

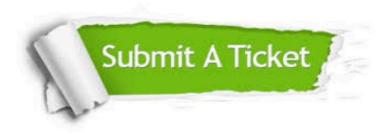

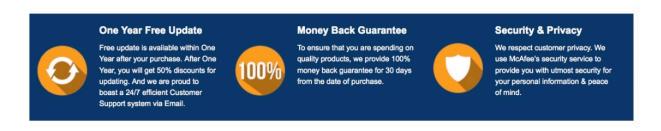

Any charges made through this site will appear as Global Simulators Limited.

All trademarks are the property of their respective owners.

Copyright © passapply, All Rights Reserved.